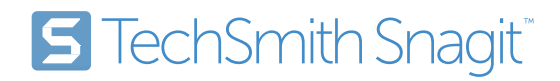

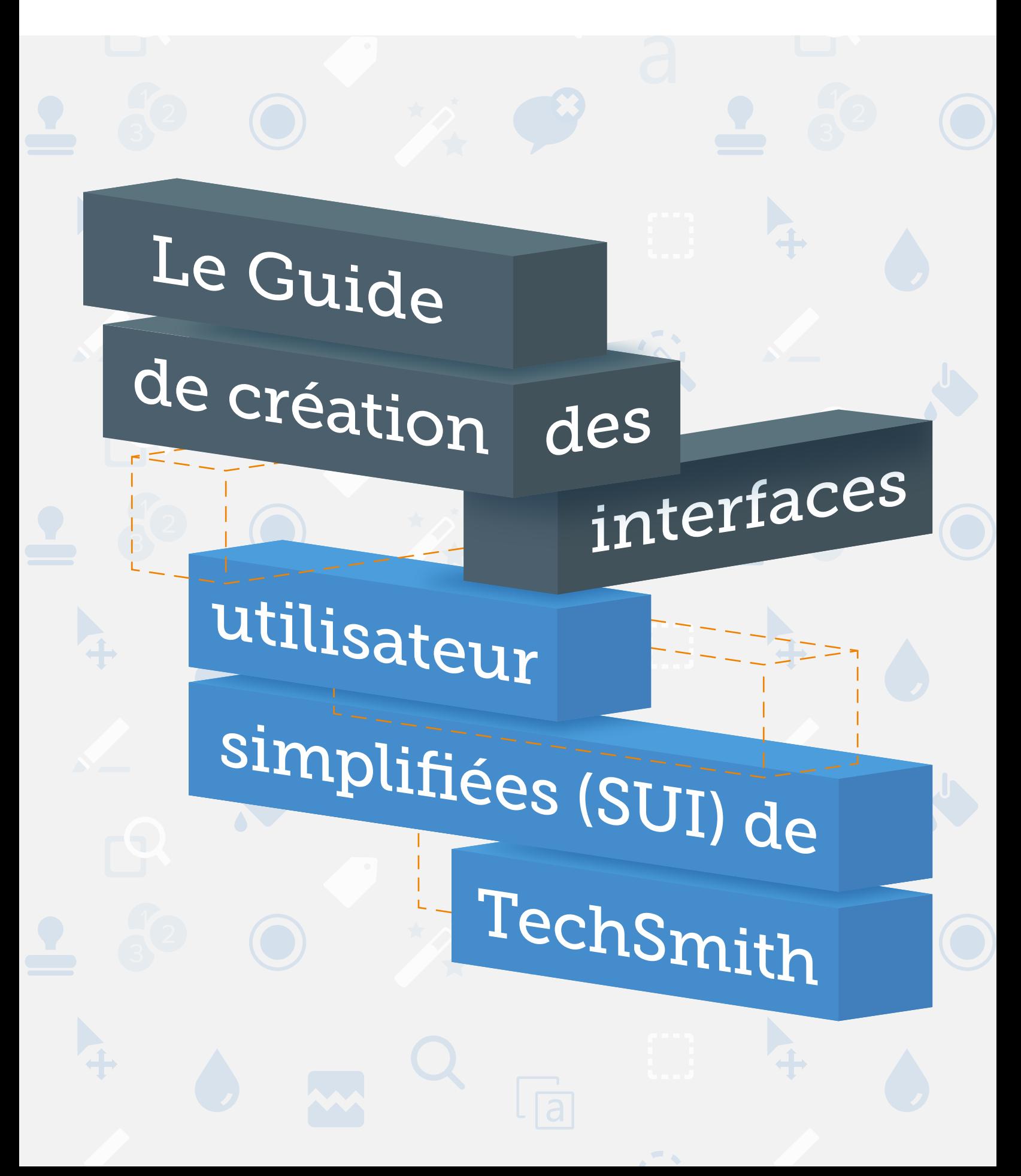

# **Contenu**

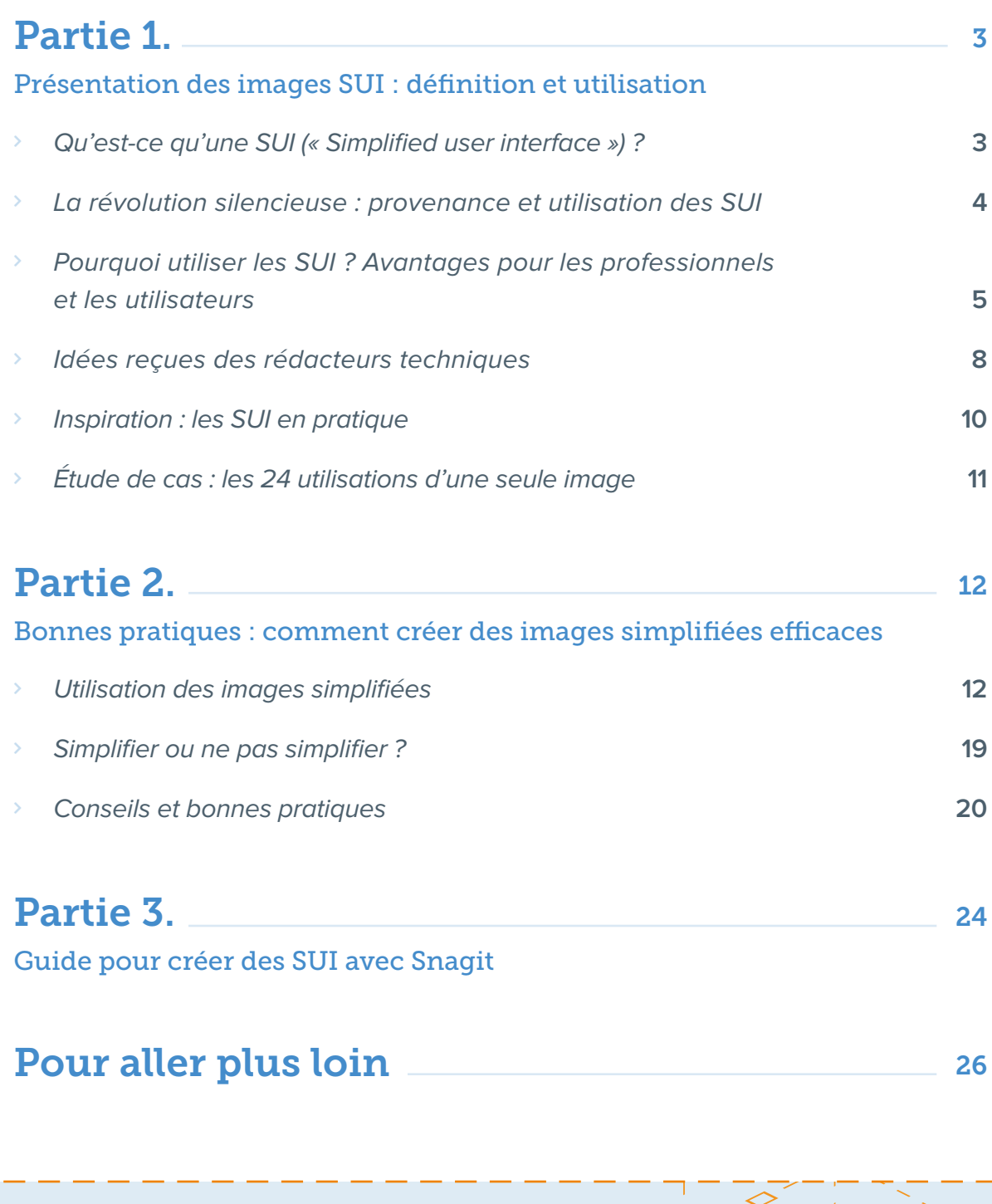

# <span id="page-2-0"></span>Partie 1. Présentation des images SUI : définition et utilisation

# **Qu'est-ce qu'une SUI (« Simplified user interface ») ?**

La « Simplified user interface » (SUI) est une forme de création visuelle qui révolutionne le secteur de la communication technique. Cette solution est née du besoin de présenter rapidement des produits, concepts et technologies de manière à la fois attrayante et facile à comprendre.

Il s'agit de simplifier une interface utilisateur ou autre élément graphique pour en obtenir une représentation plus basique.

Reproduction abstraite de l'interface d'origine, la version simplifiée conserve les caractéristiques distinctives et les informations essentielles. Les textes et éléments graphiques non indispensables sont transformés en formes simples. Un rectangle ou un cercle gris remplacent par exemple un paragraphe ou un avatar, tout en laissant suffisamment de repères pour que l'utilisateur puisse s'orienter. Ce processus permet d'obtenir une image simplifiée mais instantanément reconnaissable de l'interface d'un logiciel.

Avec les SUI, vous éliminez l'encombrement visuel pour attirer l'attention sur les éléments importants de l'interface d'origine.

<span id="page-3-0"></span>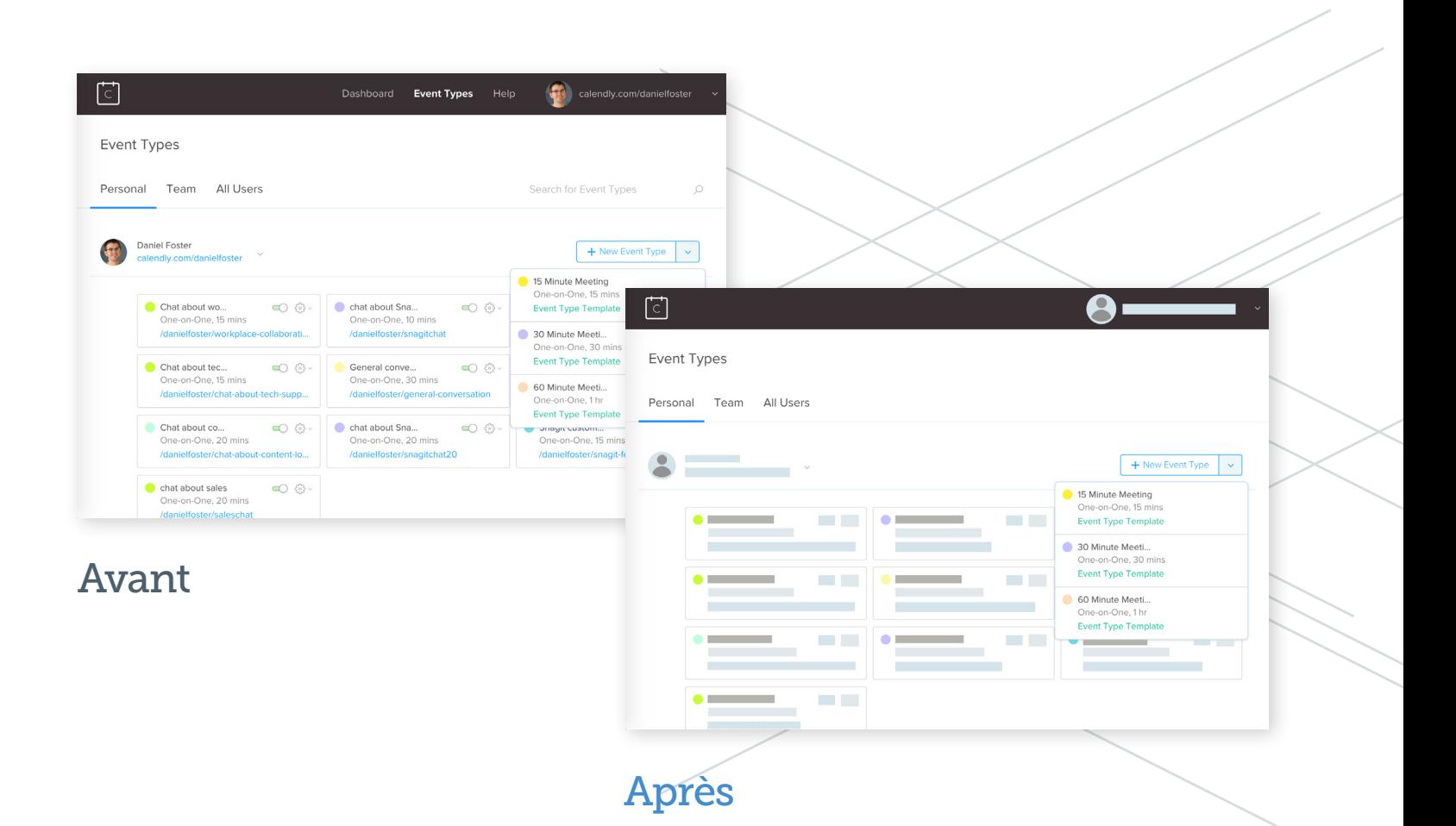

Par exemple, l'image « Avant » représente une capture d'écran classique d'une interface web. Dans la version simplifiée « Après », de simples blocs recouvrent la plupart des détails, dont le nom et la photo de l'utilisateur. Il reste seulement les détails importants : le menu déroulant à droite, les onglets de navigation en haut à gauche et le logo de l'entreprise. Dans la barre d'outils du haut de l'écran, les noms des onglets ont été supprimés plutôt que recouverts afin de donner une impression aussi épurée que possible.

La plu<br>des ge<br>ont dé<br>des im<br>simpli<br>sans l La plupart des gens ont déjà vu des images simplifiées sans le savoir.

### **La révolution silencieuse : provenance et utilisation des SUI**

Un air de déjà-vu dans le design ? Ce n'est pas étonnant. La plupart des gens, professionnels et consommateurs confondus, ont déjà vu des images simplifiées sans le savoir.

D'une certaine manière, la simplicité et l'authenticité des SUI peuvent jouer en leur défaveur. Elles sont parfois si discrètes et bien intégrées qu'elles passent inaperçues. Si le style SUI est bien connu des professionnels de l'industrie, rares sont ceux qui en connaissent la terminologie, le concept ou les avantages.

<span id="page-4-0"></span>En 2013, les SUI font une entrée remarquée au sein des départements marketing des grandes marques, des start-ups et des géants de la technologie comme Google. Elles ressemblent alors à des schémas simplifiés d'interfaces avec des blocs de couleur qui se superposent au texte.

Depuis, de plus en plus d'entreprises à la recherche d'une solution visuelle simple et attrayante utilisent les SUI pour les formations, les articles de blogs, les contenus « Nouveautés » et parfois même pour les guides d'instruction.

Le style moderne caractéristique des SUI est désormais visible dans tous les secteurs. Cet outil est particulièrement efficace pour produire rapidement d'élégantes créations marketing, illustrer des instructions et faciliter la compréhension de contenu technique. Les SUI présentent en outre de nombreux avantages pour les professionnels de la communication technique.

# **Pourquoi utiliser les SUI ? Avantages pour les professionnels et les utilisateurs**

Les professionnels de la communication technique disposent d'un vaste choix de styles et d'outils. Pour quelles raisons faut-il choisir les images simplifiées ?

#### **Les SUI sont efficaces**

Outre leur style moderne, les SUI présentent des avantages stratégiques en matière de communication technique.

Une image transmet une information de manière plus rapide et efficace que le texte. Notre étude « The Value of Visuals » montre que 67 % des gens déclarent mieux comprendre une information illustrée. Par ailleurs, le cerveau humain traite les images 60 000 fois plus vite que le texte.<sup>1</sup>

1 TechSmith. [« The Value of Visuals »](https://www.techsmith.fr/etudes-communication-video.html) (avril 2019) ; [Thermopylae](http://www.t-sciences.com/news/humans-process-visual-data-better) (avril 2019).

Les professionnels de la communication, et nous en faisons partie, ne peuvent donc pas se contenter de texte pour faire passer leur message. Mais toutes les images ne se valent pas. Des expériences de suivi du regard prouvent que les captures d'écran traditionnelles, qui comportent un certain encombrement visuel, peuvent détourner l'attention des éléments les plus importants.

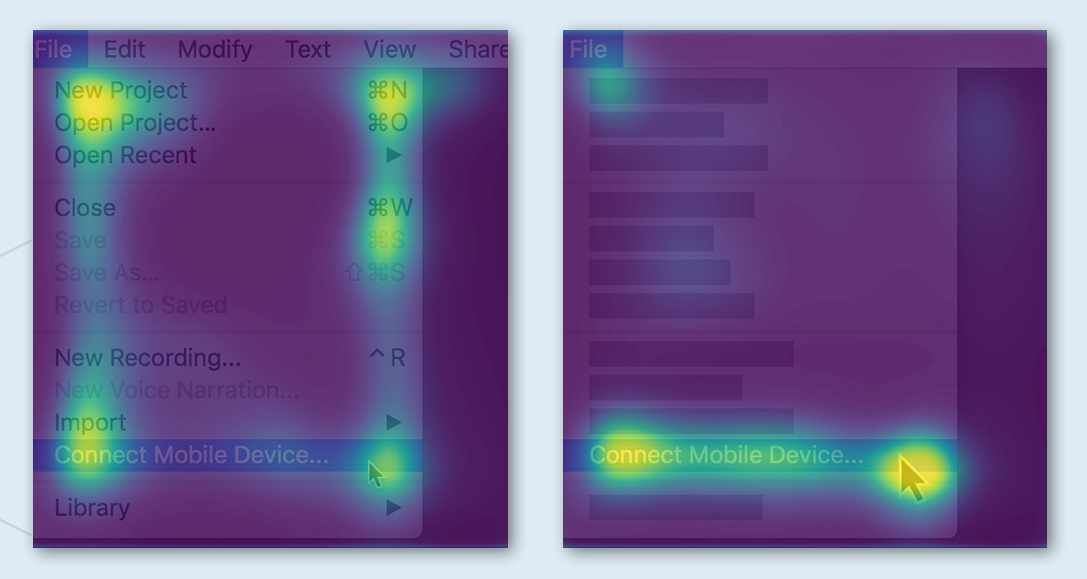

Comme le confirme cet outil d'oculométrie, plus une image comporte d'éléments visuels, plus l'attention de l'utilisateur est fragmentée. L'image de gauche montre comment l'utilisateur scanne toutes les informations disponibles pour ne rien manquer, même si la liste de raccourcis clavier est superflue. Sur la SUI de droite, toutes les informations inutiles ont été supprimées afin que l'utilisateur se concentre sur l'essentiel.

#### **Les SUI sont économiques**

Grâce aux SUI, vous économiserez du temps et de l'argent. Si les captures d'écran classiques sont utilisées pour divers usages, les images simplifiées ouvrent de nouveaux horizons aux professionnels du marketing et de la communication technique. L'élimination des détails présente en effet de nombreux avantages. Les images simplifiées restent non seulement valables après plusieurs mises à jour du logiciel, mais elles peuvent également être utilisées dans d'autres langues. Ces caractéristiques augmentent à la fois la portée et la longévité des images, tout en économisant le temps et l'énergie qu'il aurait fallu pour produire et mettre à jour l'image à chaque nouvelle version du logiciel.

Les avantages potentiels des images simplifiées augmentent au fur et à mesure que le cycle de développement des produits technologiques s'oriente du côté des méthodes agiles. La durée de vie des SUI est plus longue que celles des captures d'écran traditionnelles car les SUI restent valables même après les mises à jour mineures du logiciel.

En outre, les SUI permettent souvent de limiter le nombre de versions à créer.

Réduire ou supprimer complètement le texte de l'image limite considérablement la nécessité de traduire le contenu dans une autre langue.

Par ailleurs, ce processus de simplification est un moyen efficace de protéger les données personnelles des clients. Certaines équipes ont uniquement accès à des images qui comportent ces données. Or, flouter les informations personnelles est une perte de temps en plus de nuire à la qualité de l'image.

Vous pouvez naturellement créer du contenu avec des données factices, mais ce procédé est généralement encore plus chronophage, surtout s'il nécessite l'intervention d'un développeur. Multiplier les versions pour chaque langue ou pour chaque mise à jour peut prendre un temps colossal. Avec les images simplifiées, on masque les données personnelles ainsi que le contenu superflu.

#### **Les SUI sont attrayantes**

L'esthétique des SUI améliore l'expérience utilisateur et la réputation de la marque. Avec leur style moderne, épuré et attrayant, elles constituent d'excellents supports. Il est très facile de les adapter et de les actualiser.

Si le design SUI est désormais omniprésent dans le secteur de la technologie et du marketing, l'apparition des images simplifiées reste un phénomène relativement récent. Cette mode est apparue dans le domaine du marketing technique pour donner aux créations visuelles une allure jeune et innovante.

Notre int<br>change p<br>chaque s<br>tant que<br>techniqu<br>ravie d'u'<br>les SUI. E<br>font écor<br>les coûts<br>à jour de Notre interface change presque chaque semaine. En tant que rédactrice technique, je suis ravie d'utiliser les SUI. Elles me font économiser les coûts de mise à jour des captures d'écran et améliorent l'expérience utilisateur car elles sont beaucoup plus claires.

> — Julia Hornik, rédactrice technique

<span id="page-7-0"></span>Cependant, de nombreux professionnels de la communication n'utilisent toujours pas les images simplifiées malgré les avantages qu'elles présentent, pour eux comme pour les consommateurs. Comment expliquer ce retard ?

## **Idées reçues des rédacteurs techniques**

Pourquoi tous les professionnels de la communication technique n'exploitent-ils pas les SUI ? Trois idées préconçues les en empêchent :

# **Idée reçue n°1 : la SUI est une charge de travail supplémentaire**

La plupart du temps, transformer une capture d'écran en image simplifiée est effectivement un processus manuel. Mais créer des images simplifiées est un processus rapide qui permet d'économiser un temps considérable à moyen et long terme. Les raisons sont simples.

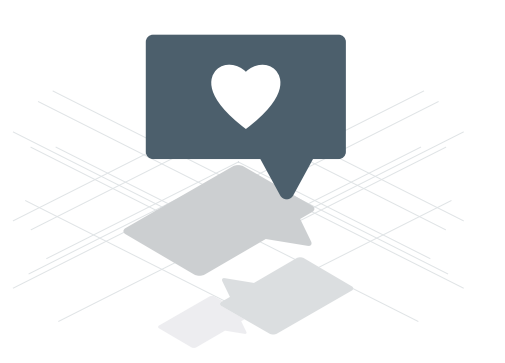

- Moins de mises à jour : les SUI sont valables plus longtemps. Contrairement aux images et captures d'écran traditionnelles, elles ont rarement besoin d'être actualisées en cas de mises à jour du logiciel.
- Une image pour tous : une même SUI peut fonctionner dans toutes les langues, ce qui réduit considérablement le temps de travail et les coûts de traduction.
- Une meilleure compréhension pour les clients : les images simplifiées sont souvent plus efficaces. Les clients saisissent le concept et les informations plus rapidement car la création contient uniquement les éléments pertinents, sans aucune pollution visuelle. Par conséquent, la clientèle est plus satisfaite et sollicite moins l'assistance technique.

Si créer une SUI prend légèrement plus de temps que faire une capture d'écran, c'est bien plus facile et rapide que vous ne l'imaginez. La fonction Simplifier de [Snagit](https://www.techsmith.fr/capture-ecran.html) permet de créer des SUI en quelques minutes.

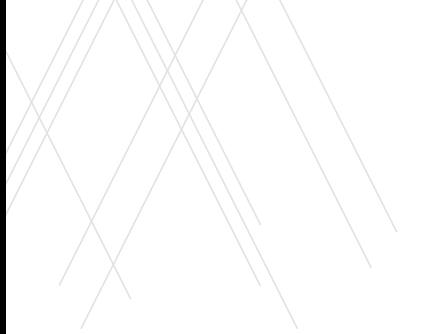

#### **Idée reçue n°2 : la SUI est une affaire de graphistes**

Les images simplifiées ont l'air tellement professionnelles que de nombreux experts de la communication pensent ne pas avoir les compétences nécessaires pour les créer. C'est faux.

En réalité, créer des SUI est un jeu d'enfant pour quiconque connaît les rudiments des logiciels d'édition d'images. Aucune compétence de graphiste n'est requise.

La plupart des professionnels de la communication utilisent les outils d'édition d'images au quotidien et savent ce qui rend une image efficace ou attrayante. C'est l'unique prérequis pour transformer une capture d'écran en image simplifiée.

## **Idée reçue n°3 : les utilisateurs ne reconnaissent pas les captures d'écran modifiées**

En tant que professionnels de la communication, nous devons transmettre l'information de manière aussi claire et simple que possible. Il est donc naturel de veiller à ce que les images ne déstabilisent pas l'utilisateur.

N'ayez crainte. D'une part, les clients reconnaissent généralement sans difficulté l'interface ou le site dont la SUI est issue. D'autre part, de solides preuves montrent que réduire la pollution visuelle et la complexité des images aide à saisir les informations importantes bien plus rapidement.<sup>2</sup>

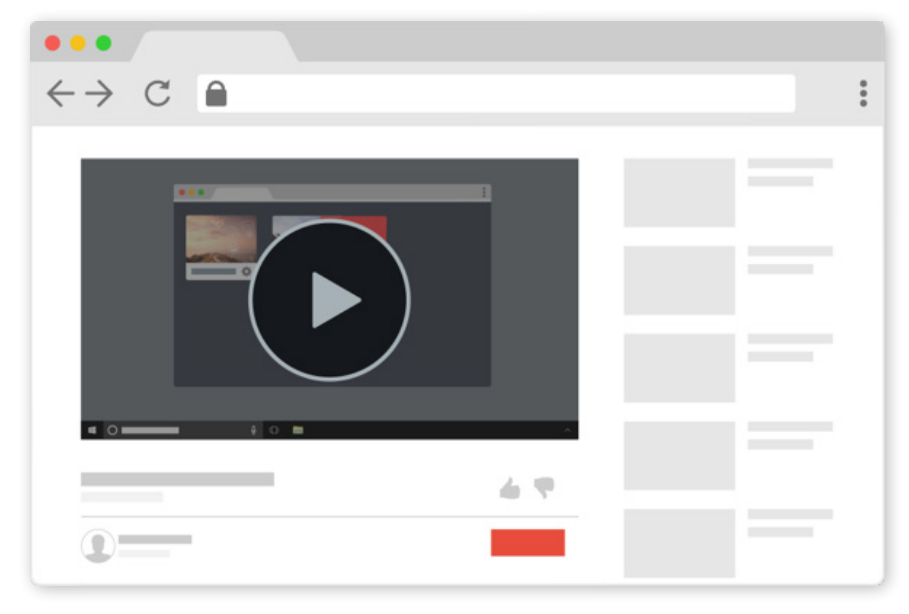

SUI d'un célèbre site de partage vidéo

2 The eLearning Coach, [« Realistic Graphics and Learning: What's most effective? »](http://theelearningcoach.com/media/graphics/realistic-graphics-and-learning/) (avril 2019)

En réd<br>la poll<br>visuel<br>comp<br>des im<br>les uti<br>comp: En réduisant la pollution visuelle et la complexité des images, les utilisateurs comprennent le message principal bien plus rapidement.

# <span id="page-9-0"></span>**Inspiration : les SUI en pratique**

Si la théorie est indispensable, encore faut-il la mettre en pratique. Pour vous faire une idée de comment utiliser les SUI au mieux, rien de tel qu'une démonstration.

Il est généralement déconseillé de modifier tous les aspects d'une capture, sauf dans le cas de supports marketing où une image attrayante doit présenter le concept d'une page web ou d'une plateforme complexe.

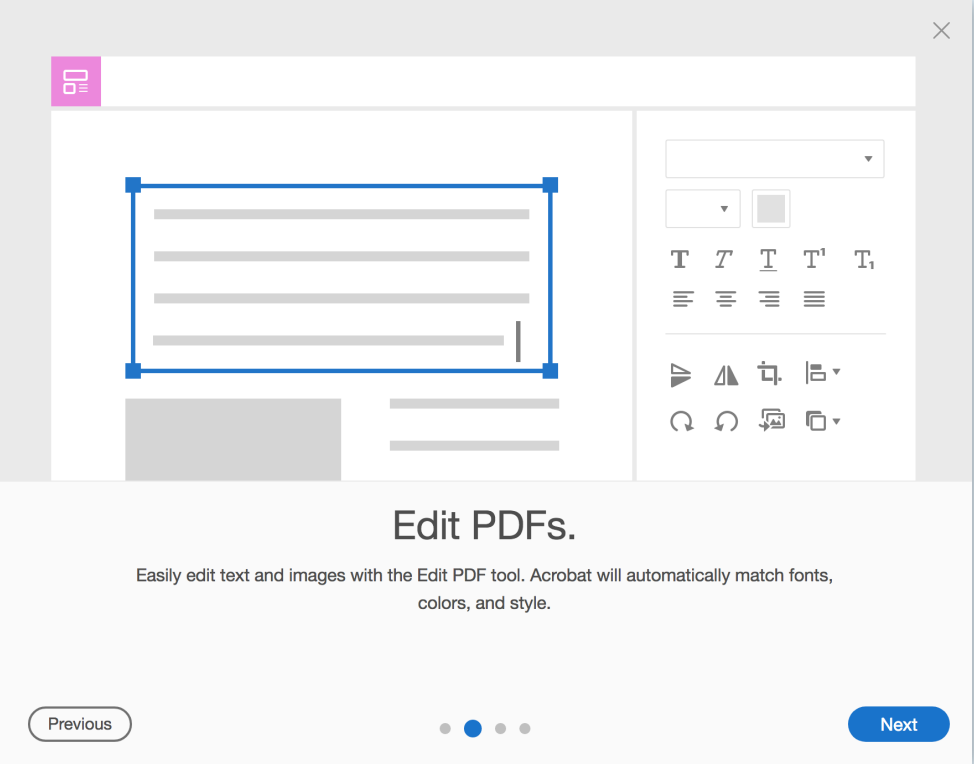

Adobe Acrobat 2019

Pour un contenu d'apprentissage, mieux vaut garder uniquement les éléments directement liés à l'instruction, sous leur forme originale. Ainsi, l'image oriente les utilisateurs qui reconnaissent le contenu de l'interface.

Il est également conseillé de limiter la palette à une gamme de couleurs complémentaires restreinte en évitant les teintes criardes. Si les fonctionnalités principales peuvent éventuellement rester visibles, les formes d'arrière-plan gagnent à être plus discrètes que sur l'image originale.

# <span id="page-10-0"></span>**Étude de cas : les 24 utilisations d'une seule image**

Quelle est l'ampleur réelle des SUI ? Chez TechSmith, nous avons utilisé nos premières images simplifiées en 2013, lors de la création d'une animation pour présenter la capture panoramique avec Snagit.

La création est épurée et facile à comprendre. Nous avons supprimé tout le texte de l'interface de sorte à pouvoir utiliser la même image pour les quatre langues de notre logiciel : allemand, anglais, français et japonais. Par ailleurs, nous utilisons la même image pour les utilisateurs Mac et Windows, et elle n'a pas changé malgré trois mises à jours majeures de Snagit. La suppression des détails du reste de l'interface nous permet de continuer à utiliser cette création aujourd'hui encore, même si certaines fonctionnalités ont changé.

Au total, cette unique image a trouvé 24 utilisations différentes. Et nous avons bien l'intention de continuer à l'utiliser car elle fournit des instructions claires tout en nous faisant gagner du temps et de l'argent.

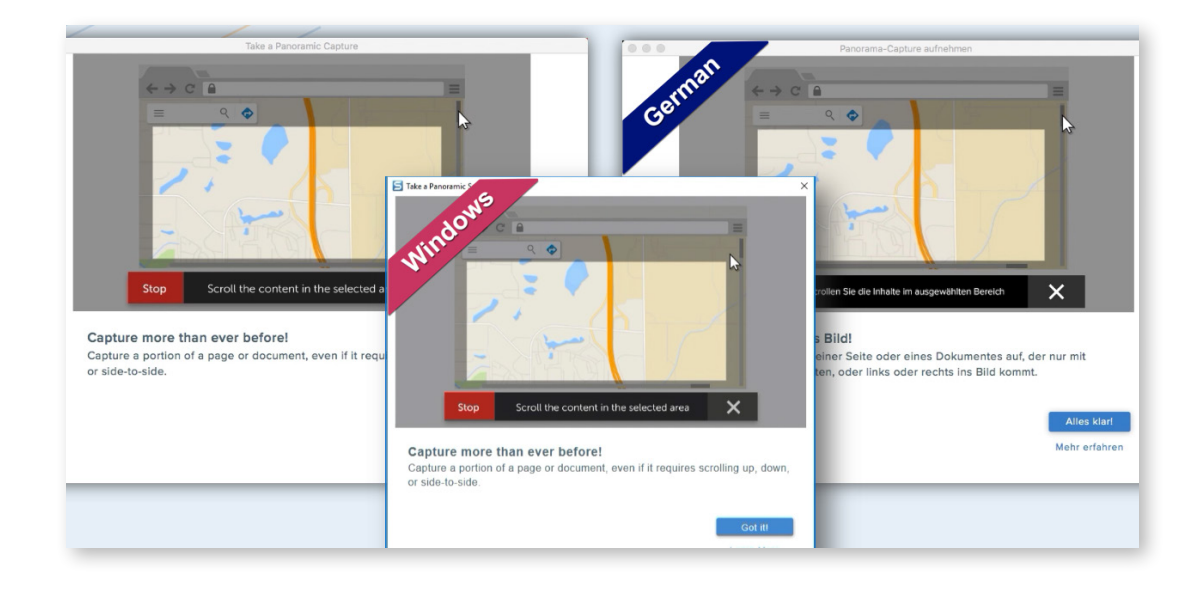

# <span id="page-11-0"></span>Partie 2. Bonnes pratiques : comment créer des images simplifiées efficaces

# **Utilisation des images simplifiées**

Malgré leurs nombreux avantages, les SUI ne sont pas toujours adaptées. Différents facteurs permettent de décider si elles conviennent à un usage particulier. Dans les contextes suivants, les SUI sont généralement très utiles.

#### **Contenu d'apprentissage**

Les images et vidéos SUI permettent au public de se faire une idée d'un nouveau processus, projet ou concept. Épurées de toute complexité et distractions visuelles, elles invitent l'utilisateur à se concentrer sur les fonctionnalités et actions importantes. Le public assimile l'essentiel sans surcharge d'information ni distraction grâce à la réduction de la charge cognitive.

Ainsi, dès la première utilisation du produit, il est facile d'identifier les fonctionnalités et de s'en servir. Il est aussi plus simple d'explorer de nouvelles possibilités une fois les processus de base acquis.

**Astuce :** si les images et les animations simplifiées se suffisent généralement à elles-mêmes, nous vous conseillons d'ajouter du texte pour assurer la clarté de la communication auprès des personnes aveugles ou malvoyantes. Placez le texte à l'extérieur de l'image pour pouvoir la réutiliser dans différents contextes.

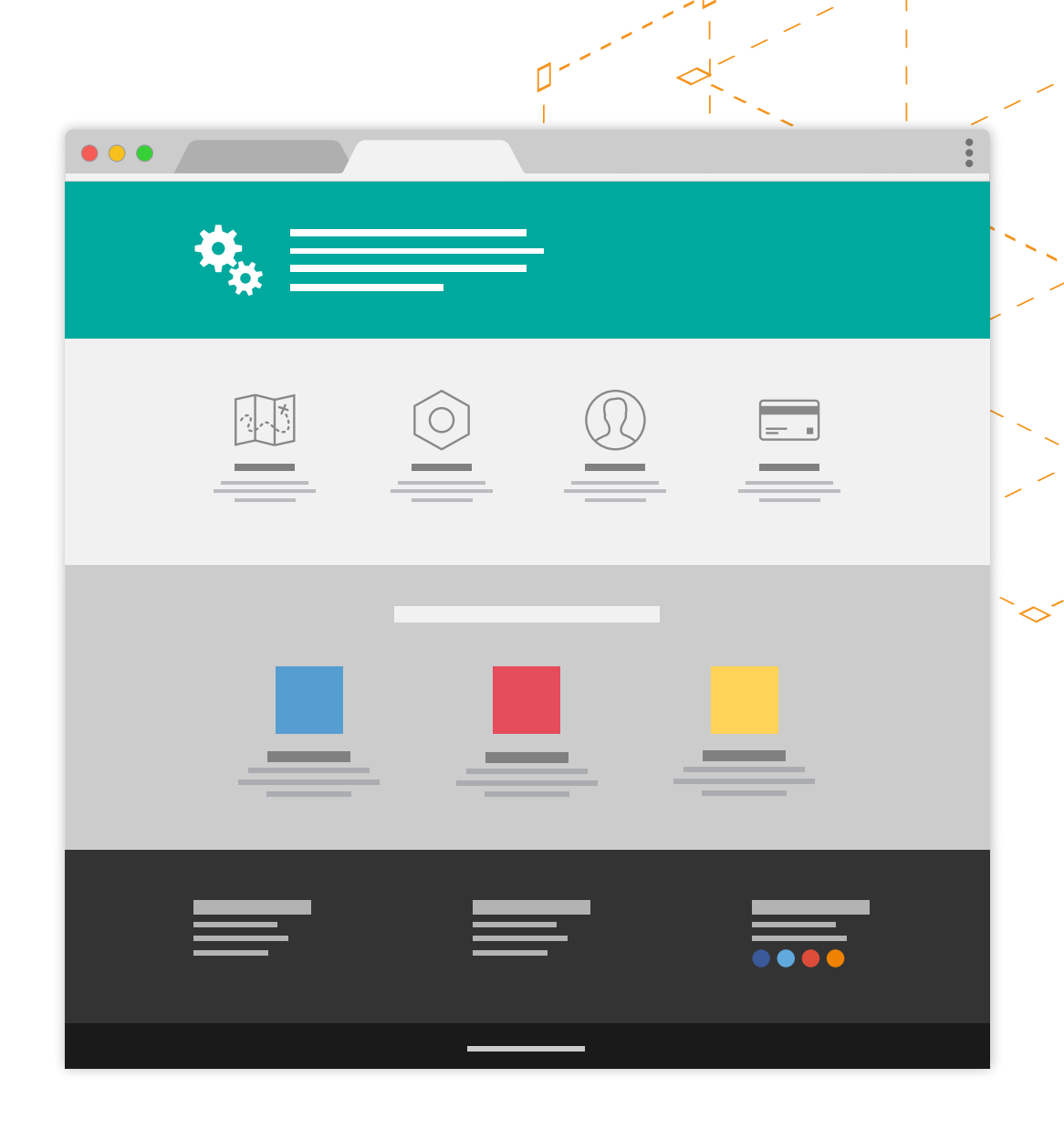

# L'idéa<br>de sav<br>quoi la<br>en pag<br>resser<br>sans a<br>encor L'idéal est de savoir à quoi la mise en page va ressembler sans avoir encore exactement décidé du contenu.

# **Maquette de produit marketing**

Les SUI peuvent bien plus que clarifier des processus et des concepts. Elles sont également très utiles si vous voulez présenter un travail à vos collègues, faire valider une idée ou partager les informations pour la planification d'un projet. Dans ces cas, les images simplifiées remplacent les croquis, schémas et explications.

L'idéal est de savoir à quoi la mise en page va ressembler sans avoir encore exactement décidé du contenu, par exemple pour la création du nouveau design d'un site, d'un PDF ou de documents marketing haut de gamme.

#### **Icônes à usages multiples**

Les professionnels de la communication technique réutilisent certaines créations, en ajoutant des couleurs et des informations selon le contexte. Créez des icônes simplifiées avec des objets pertinents, et utilisez-les pour l'ensemble de vos supports de communication sans problème de redondance ni d'incohérence visuelle.

# **Les icônes SUI les plus utiles représentent communément :**

- un ordinateur de bureau
- un site web
- un exemple de document
- un chatbot

un e-mail

 des graphiques et diagrammes

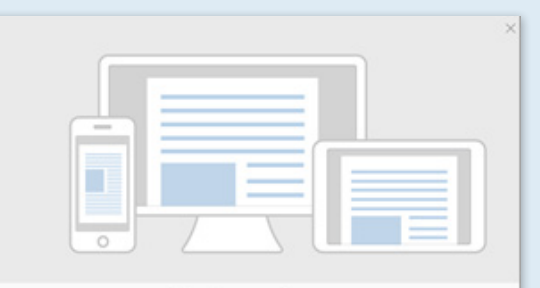

Work anywhere.

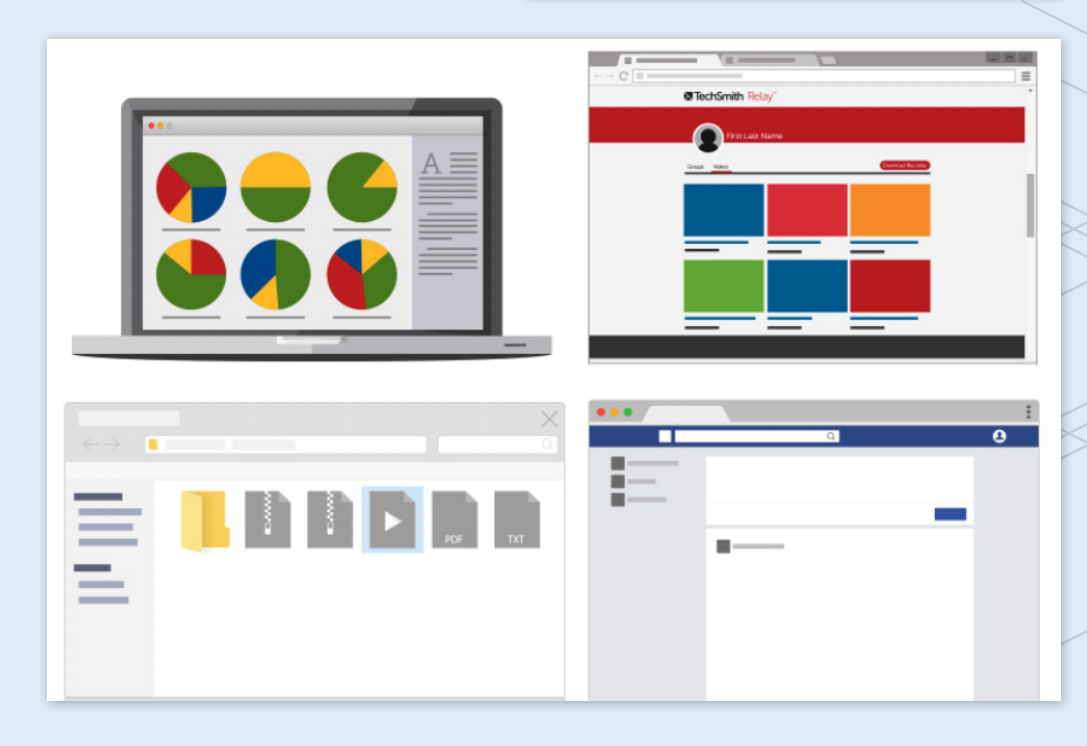

#### **Présentation d'exemples complexes**

L'image simplifiée vous permet de gagner du temps en évitant la création de contenu d'exemplification, souvent chronophage. **Les cas où la méthode de création de contenu traditionnel demande un investissement important en temps ne manquent pas :**

- la création d'une conversation écrite entre plusieurs utilisateurs
- la présentation d'un processus impliquant différents ordinateurs, périphériques ou utilisateurs
- des exemples difficiles à paramétrer, comme le statut « Mémoire pleine » ou une alerte concernant un virus ou un logiciel malveillant.

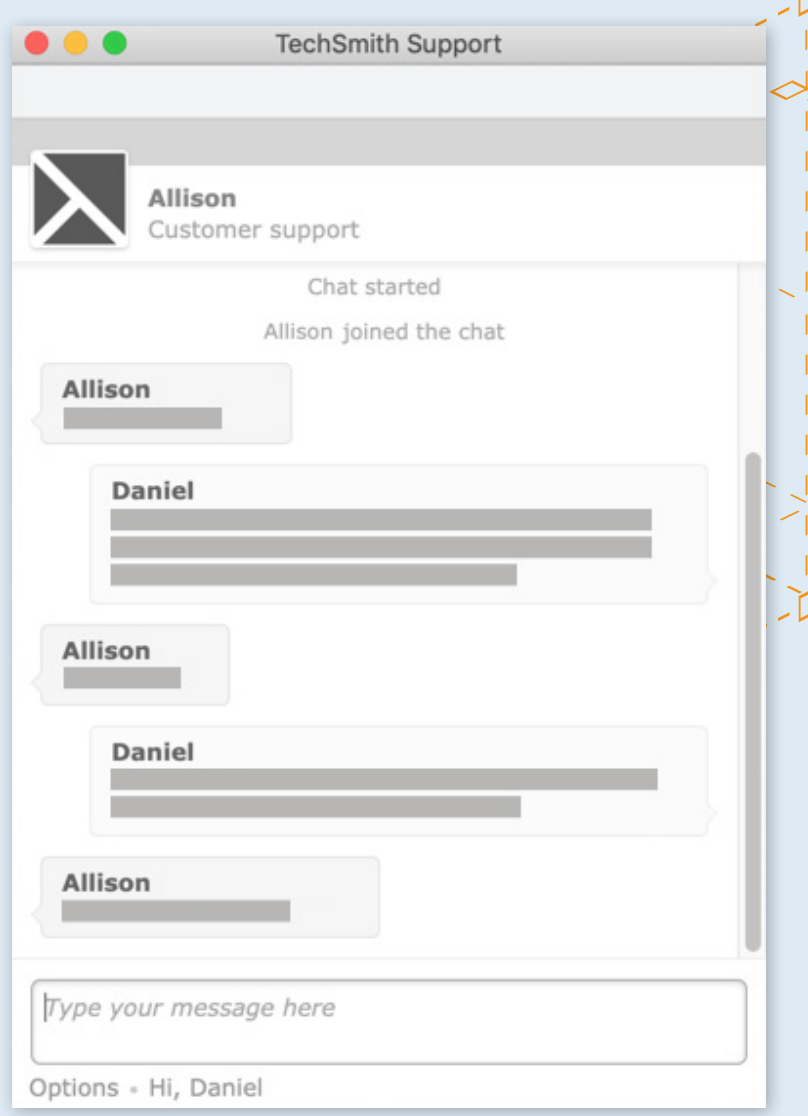

ח

#### **Capter l'attention**

Les SUI sont très efficaces pour attirer l'attention sur un élément précis au sein d'une interface chargée. Par exemple, les éléments de cette image simplifiée attirent l'attention sur les menus et boutons où l'utilisateur doit cliquer.

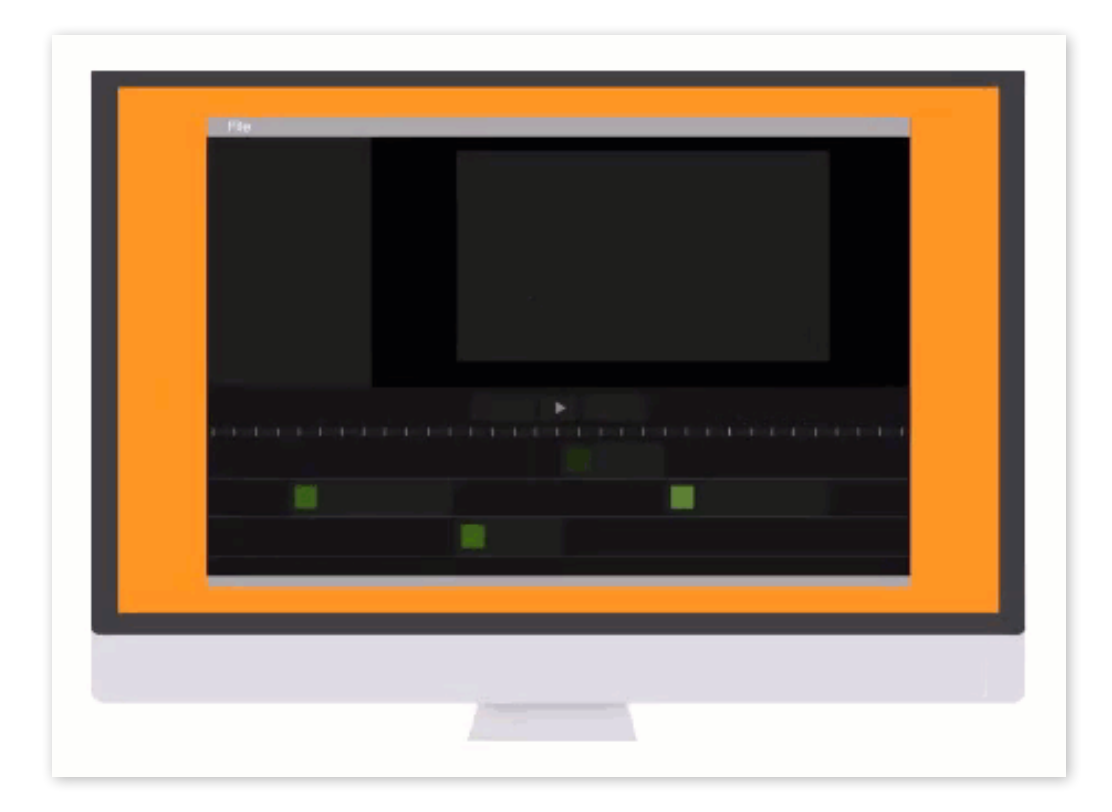

#### **Harmonie entre les plateformes**

Les interfaces utilisateur peuvent varier selon les navigateurs, les appareils mobiles et les systèmes d'exploitation. Malgré ces variations de mise en page, une SUI unique suffit généralement pour tous les appareils. Les utilisateurs ne sont pas déroutés tant que les actions sont les mêmes. On ne peut pas en dire autant des captures d'écran standard.

Les images simplifiées sont également bénéfiques à long terme pour les menus. Si le nombre et l'ordre des éléments de menus déroulants peuvent évoluer avec les mises à jour, les SUI restent souvent valables après ces changements. En outre, une image simplifiée unique peut être utilisée à travers différents systèmes d'exploitation, tant que le libellé des actions reste le même.

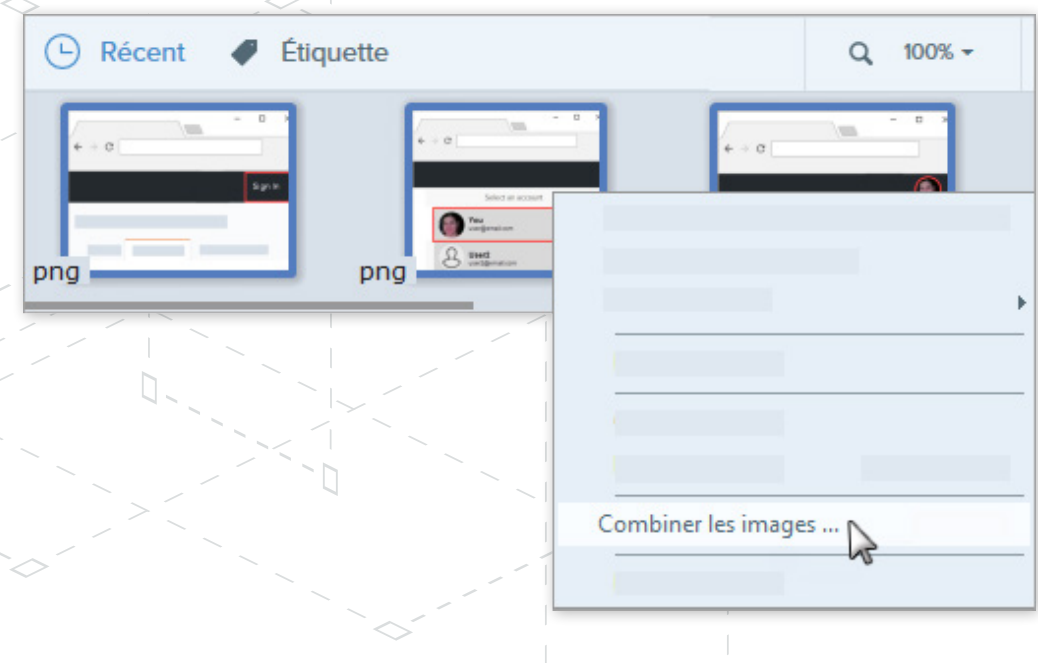

Dans l'exemple ci-dessus, le menu simplifié invite les utilisateurs à sélectionner « Combiner des images » sur Windows comme sur Mac. L'image restera probablement valable après différentes mises à jour du logiciel, même si les autres options viennent à changer. Enfin, le nombre et la position des blocs gris situés dans le menu déroulant n'ont pas d'impact sur l'efficacité de l'image.

#### **Peu importe la langue**

Selon la « Technical Communication Benchmarking Survey »<sup>3</sup>, la plupart des rédacteurs technique créent du contenu dans plus d'une langue, et un tiers le fait dans six langues ou plus. Ils doivent donc créer une version par langue dans le cas d'images traditionnelles.

En recouvrant le texte inutile à l'aide d'éléments visuels, les SUI permettent souvent d'éviter de créer une image par langue sans perdre en signification ou en attractivité.

<sup>3</sup> The Content Wrangler. [«The 2016 Technical Communication Benchmarking Survey »](https://thecontentwrangler.com/2016/05/26/2016-technical-communication-industry-benchmarking-survey/# ) (mars 2019)

La plupa<br>rédacteu<br>techniqu<br>du conte<br>plus d'un tie<br>dans six<br>ou plus. La plupart des rédacteurs technique créent du contenu dans plus d'une langue, et un tiers le fait dans six langues ou plus.

#### **Éléments de petites tailles**

Les SUI sont parfaitement adaptées quand un élément est trop petit pour contenir du texte. Dans cet exemple, l'image fournit une représentation visuelle de l'interface de capture sans ajouter d'éléments encombrants ou complexes.

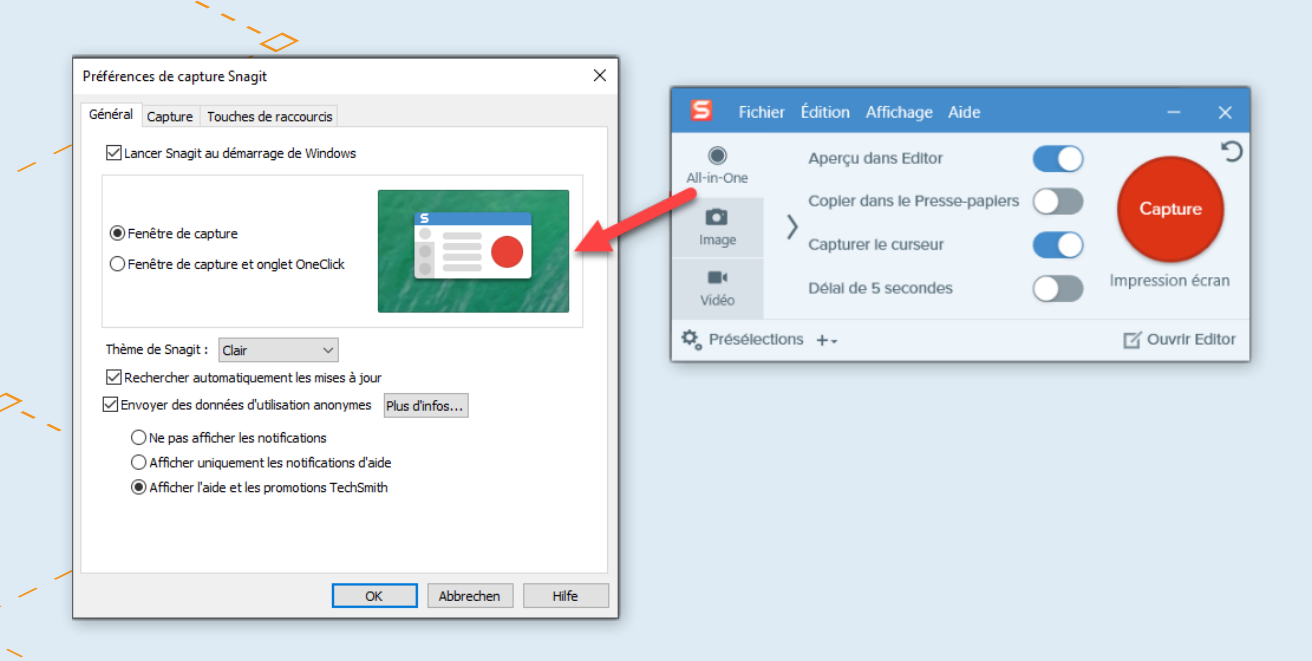

#### **Suggérer une action**

Les animations SUI sont parfaites pour inviter à l'action, comme faire pivoter, glisser ou défiler, de manière simple et visuelle. Comme dans l'exemple ci-dessous, un court texte d'instructions peut faciliter la compréhension mais n'est pas toujours nécessaire.

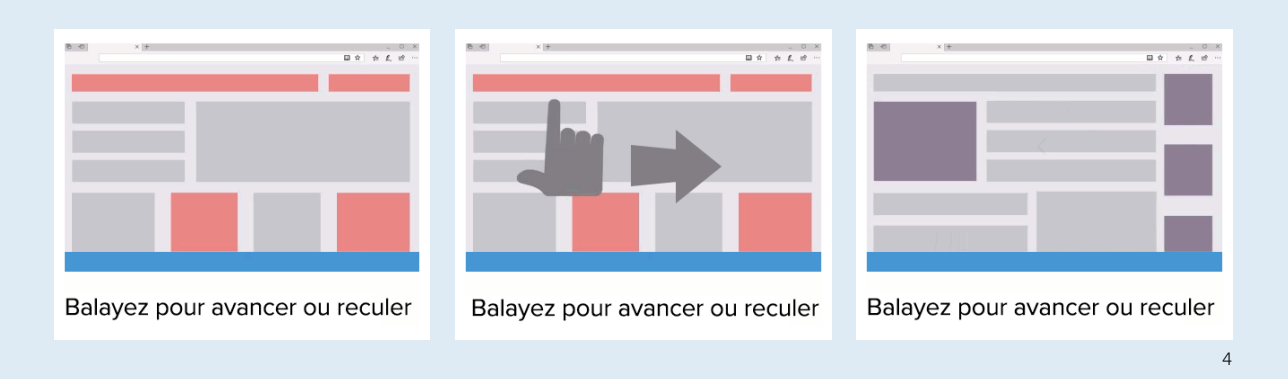

4 Microsoft Edge Quick Tips:<https://microsoftedgetips.microsoft.com/en-us/1/51?source=menu> (Consulté en avril 2019)

# <span id="page-18-0"></span>**Simplifier ou ne pas simplifier ?**

Si certains outils de retouche d'images facilitent et accélèrent le processus, la création de SUI reste généralement une opération manuelle. Elle peut demander un investissement en temps non négligeable, notamment dans le cas de contenu vidéo.

Pour optimiser cet investissement, les professionnels de la communication doivent apprendre à déterminer s'il est avantageux d'utiliser des SUI.

**Il existe plusieurs grands critères de décision :**

- Combien de versions sont nécessaires si vous décidez d'utiliser des captures d'écran traditionnelles ?
- Le contenu doit-il être localisé ?
- **L'image traditionnelle devra-t-elle** être modifiée en cas de mise à jour du logiciel ?
- La capture d'écran contient-elle les données confidentielles d'un client ou d'une entreprise ?

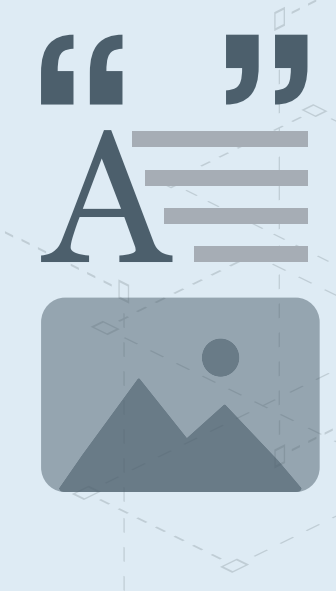

La création de contenu vidéo simplifié peut être chronophage, d'où l'utilité de prendre une décision adaptée à vos besoins.

**«** Deux critères majeurs m'aident généralement à décider de simplifier ou non une capture d'écran. Si l'image a vocation à être localisée ou si une approche simplifiée facilite la compréhension des instructions, j'ai tendance à choisir la SUI. Cependant, la simplification prend du temps dans le cas de la vidéo. Il faut alors s'assurer que les avantages l'emportent sur le coût. **»**

**Concepteur pédagogique, à propos de l'utilisation des SUI**

# <span id="page-19-0"></span>**Conseils et bonnes pratiques**

Vous avez décidé de créer une SUI. Mais comment s'assurer de son efficacité ?

#### **1. Choisissez la simplicité**

Conservez uniquement les éléments nécessaires à la compréhension immédiate de l'image. Supprimez tout contenu inutile susceptible de distraire l'utilisateur et toute partie de l'image qui vous paraît superflue. La pertinence du contenu à garder dépend de l'utilisation de l'image. Montrer aux utilisateurs comment exploiter une nouvelle fonctionnalité nécessite par exemple davantage de détails que présenter le concept d'un site Internet.

S'il est indispensable de conserver la structure globale de la page pour ne pas déconcerter l'utilisateur, inutile de remplacer chaque élément visuel.

#### **2. Évitez le simplisme**

Prenez garde à la simplification à outrance. Conservez suffisamment de détails et d'éléments visuels pour permettre aux utilisateurs de reconnaître l'interface. Trouver le juste milieu en fonction du contexte n'est pas toujours facile. Il peut être intéressant de demander l'opinion de vos collègues ou de montrer votre création à une personne extérieure afin de tester son efficacité.

Les images fixes ci-dessous sont censées montrer aux utilisateurs comment faire une capture panoramique mais la séquence manque de clarté. L'utilisation de flèches ou d'animations pour inviter à cliquer, déposer ou faire défiler peut aider l'utilisateur à mieux comprendre ce qu'on attend de lui.

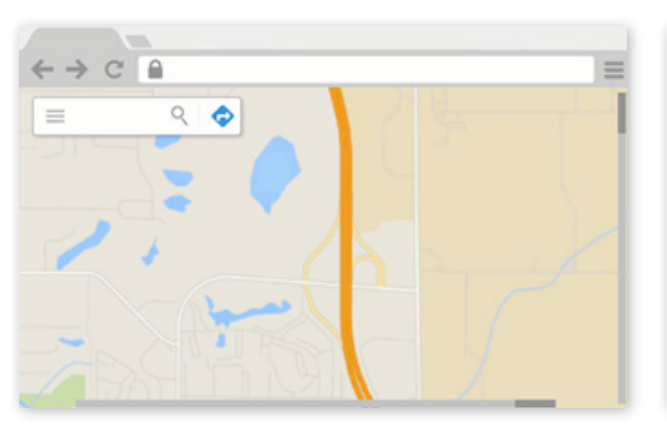

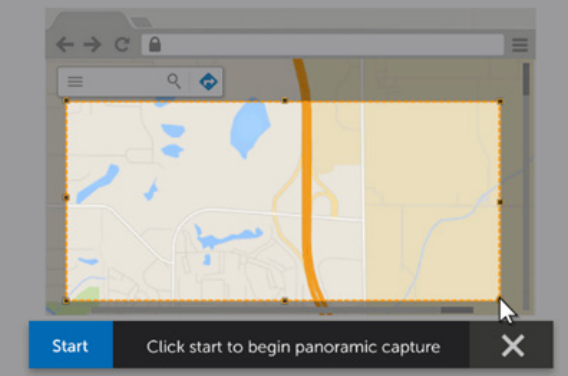

### **3. Utilisez des repères visuels**

Conservez les repères visuels comme les icônes, les titres et les menus pour fournir le contexte global, même s'ils ne sont pas directement utiles. Garder la structure générale et la mise en page aide l'utilisateur à saisir le concept.

Ici, Microsoft utilise les icônes d'origine dans le coin supérieur gauche pour aider l'utilisateur à s'orienter.

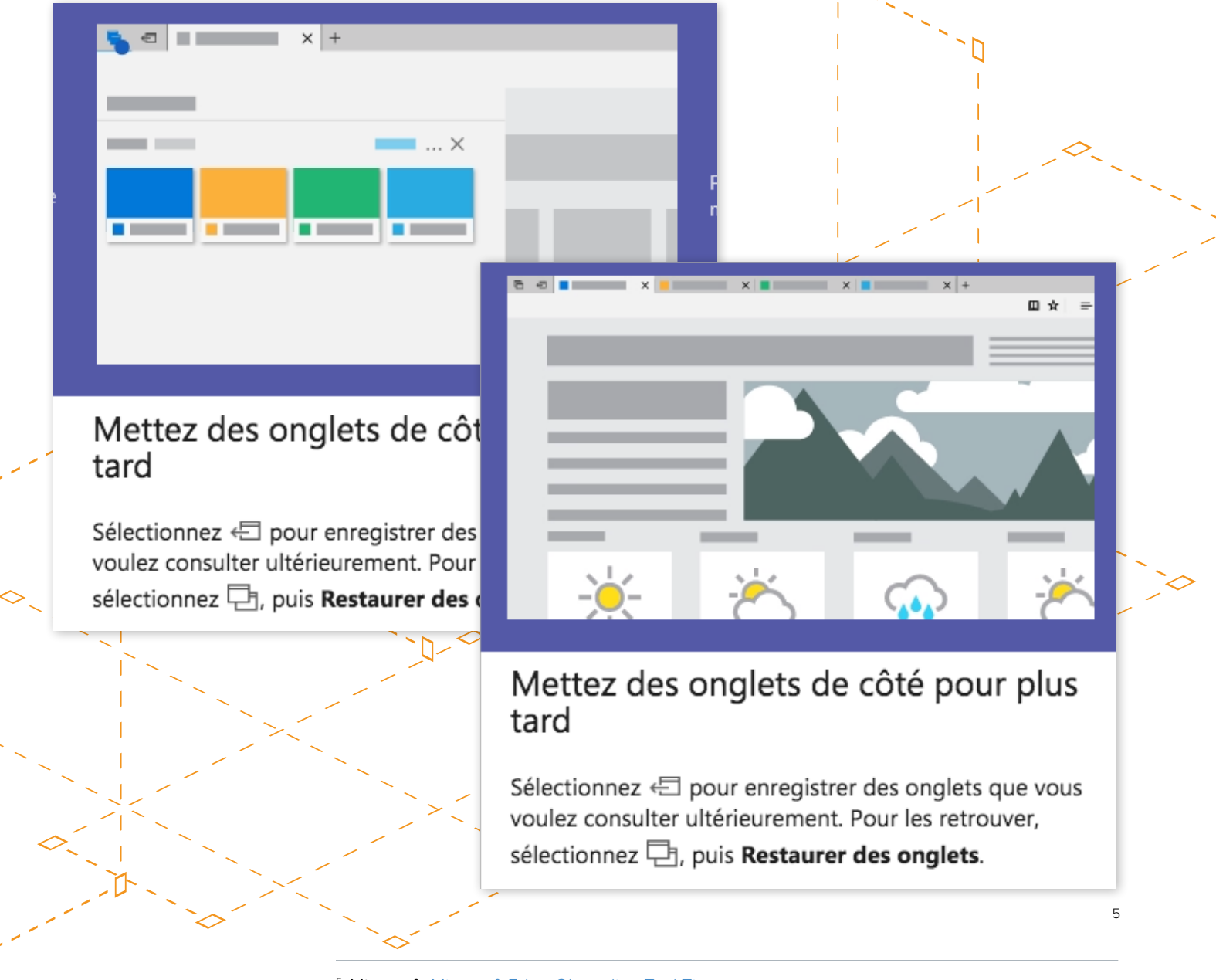

<sup>5</sup> Microsoft: [Microsoft Edge Oboarding Tool Tips](https://microsoftedgetips.microsoft.com/en-us/0/35?source=menu) (juin 2019)

#### **4. Choisissez la bonne palette de couleurs**

Assurez-vous de sélectionner les couleurs des éléments visuels de sorte que le style du contenu simplifié corresponde à celui de l'original. Une SUI réussie ne donne pas l'impression d'avoir été simplifiée. Elle paraît au contraire naturelle, notamment grâce au choix des bonnes couleurs.

#### **Suivez ces conseils pour utiliser au mieux les couleurs.**

- Sélectionnez un ensemble de couleurs neutres, comme des nuances de gris, pour le texte ainsi que pour les éléments du menu et de l'arrière-plan.
- Jouez avec les contrastes. Si un élément doit ressortir, mettez-le en avant. Dans le cas contraire, envisagez d'atténuer la couleur pour moins attirer l'attention.
- N'abusez pas des couleurs vives. Réservez les couleurs à fort contraste aux repères visuels, légendes, cadres et autres éléments destinés à attirer l'attention sur un aspect important de l'image.

Chacune des images ci-dessous contient des nuances de blanc et de gris associées à une autre couleur, bleu dans le premier cas et orange dans le second, pour souligner ce que l'utilisateur doit faire.

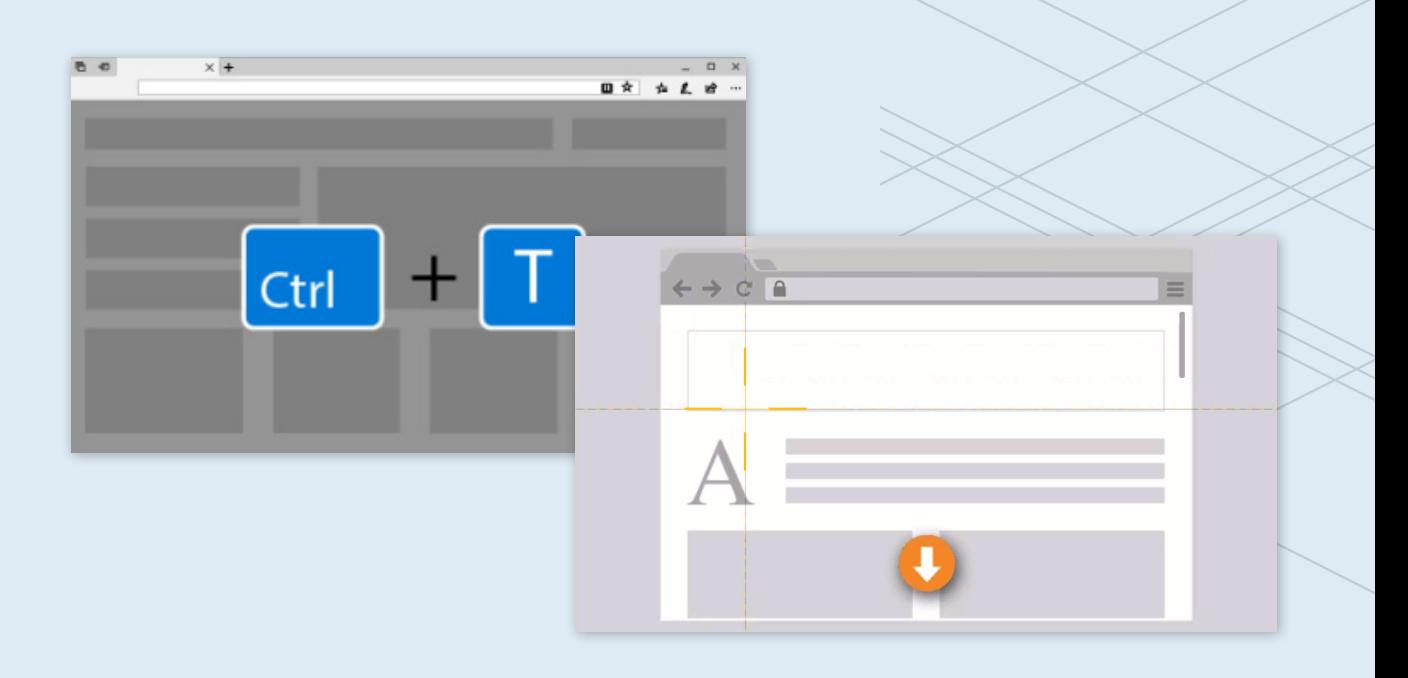

Une S<br>réussi<br>donne<br>l'impr<br>d'avoi<br>simpl Une SUI réussie ne donne pas l'impression d'avoir été simplifiée.

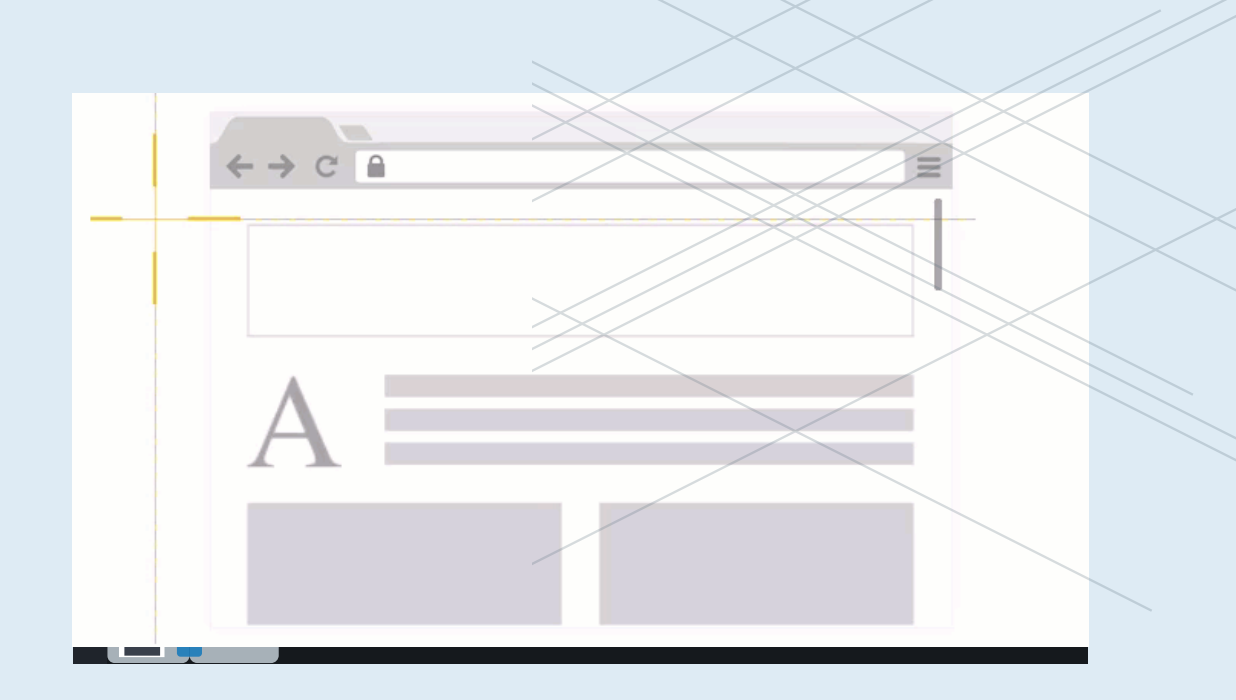

#### **5. Misez sur la cohérence**

Si vous utilisez régulièrement les SUI, créez un modèle de votre interface ou de votre produit, que vous ou votre équipe pourrez reprendre systématiquement. **Les avantages ?** 

- Vous contribuez à préserver un style cohérent et reconnaissable par l'utilisateur.
- **Vous gagnez du temps car vous** pouvez réutiliser la même image simplifiée à chaque nouveau projet.

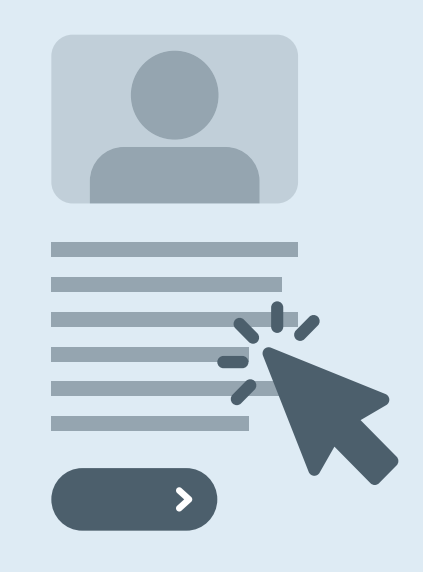

Chez TechSmith, nous créons des SUI pour représenter les interfaces de nos produits. Nous utilisons ces SUI comme base dans chacune de nos vidéos et images. Si nous modifions les SUI selon le scénario, cette base de contenus simplifiés nous fait gagner du temps et permet d'assurer la cohérence et la qualité de nos créations.

# <span id="page-23-0"></span>Partie 3. Guide pour créer des SUI avec Snagit

La plupart des logiciels de retouche d'images permettent de créer manuellement des SUI. Avec la fonctionnalité « Simplifier » de Snagit, vous pouvez réaliser des SUI facilement et rapidement. Elle permet en outre la création instantanée d'images simplifiées avec une suggestion automatique de SUI que vous pouvez enregistrer et partager, ou modifier si nécessaire.

# **Création automatique de SUI avec Snagit**

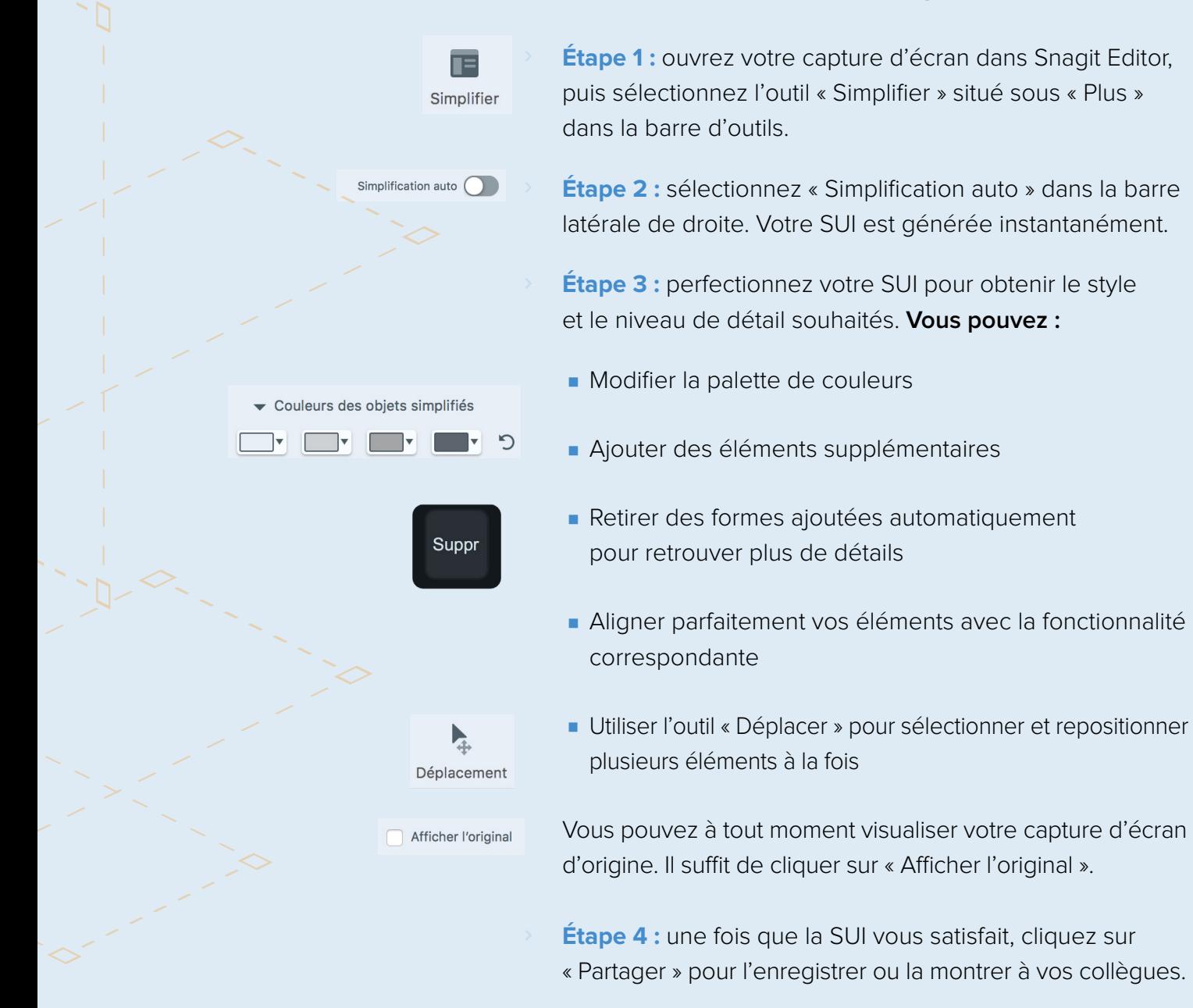

**5** TechSmith Snagit

#### **Conseils et astuces :**

- Selon la fonction de l'image, vous pouvez laisser certains éléments inchangés.
- Assurez-vous que tous les éléments ont une taille et une forme similaires, et qu'ils sont soigneusement alignés.
- Ne modifiez pas la structure globale de la page. Si supprimer les fonctionnalités superflues est utile, déplacer des éléments risque de déconcerter l'utilisateur. Nous vous recommandons donc de conserver la mise en page.

# **Création manuelle de SUI avec Snagit**

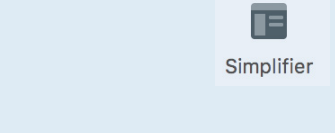

**Etape 1:** ouvrez votre capture d'écran dans Snagit Editor, puis sélectionnez l'outil « Simplifier » situé sous « Plus » dans la barre d'outils.

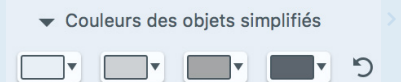

 **Étape 2 :** vous trouverez dans « Styles rapides » une sélection de formes et d'autres éléments graphiques, ainsi qu'une suggestion de couleurs que vous pouvez modifier à tout moment en cliquant sur la palette.

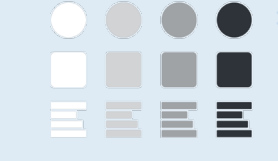

 **Étape 3 :** sélectionnez et placez les formes de manière à recouvrir les autres éléments de la capture d'écran. Nous vous conseillons de recouvrir le texte avec des lignes, et les images avec des formes rondes ou carrées.

Propriétés de l'outil П Sélection

 **Étape 4 :** effacez tout élément encombrant comme les vignettes, icônes ou boutons inutiles. Utilisez la fonctionnalité « Sélection » puis « Remplissage auto » dans le panneau des propriétés situé à droite, et appuyez sur le bouton Suppr de votre clavier.

 **Étape 5 :** une fois que la SUI vous satisfait, cliquez sur « Partager » pour l'enregistrer ou la montrer à vos collègues.

# <span id="page-25-0"></span>Pour aller plus loin

# **The Content Wrangler.**

[« The 2016 Technical Communication Benchmarking Survey »](https://thecontentwrangler.com/2016/05/26/2016-technical-communication-industry-benchmarking-survey/#) (mars 2019)

# **The eLearning Coach.**

[« Realistic Graphics and Learning: What's most effective? »](http://theelearningcoach.com/media/graphics/realistic-graphics-and-learning/ ) (avril 2019)

# **Techsmith.**

[« The Value of Visuals »](https://www.techsmith.com/visual-communication-research.html) (avril 2019)

[Thermopylae.](http://www.t-sciences.com/news/humans-process-visual-data-better) (avril 2019)